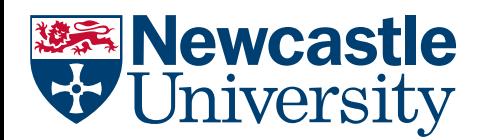

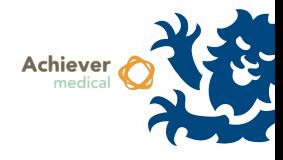

# SEARCHING

Achiever offers powerful search functionality, allowing users to search across any data stored on the system. Default search grids may have filters applied, using a variety of search operations.

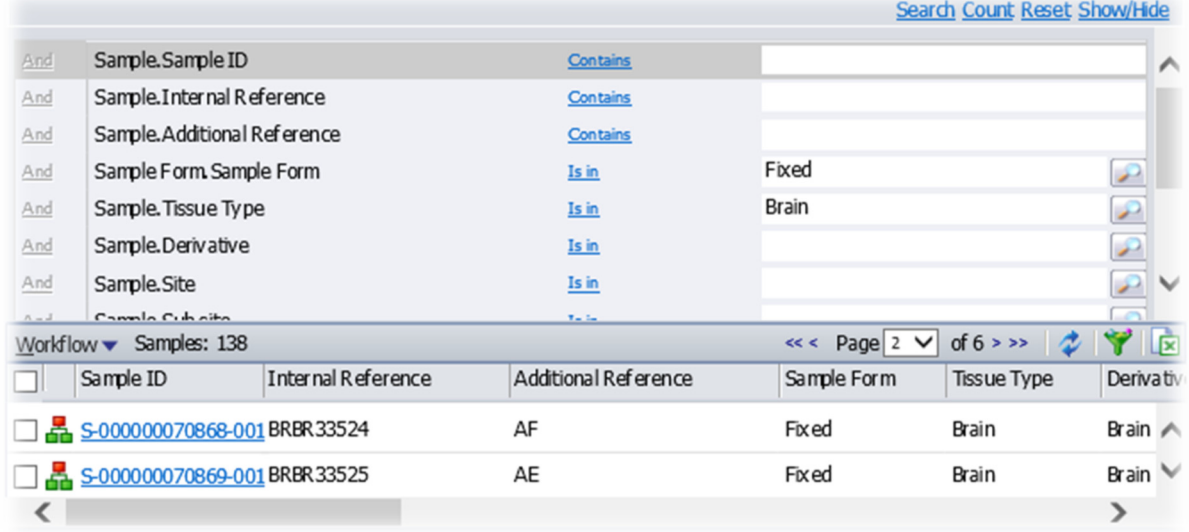

Records grids are typically searchable, although note that throughout Achiever the default functionality may differ:

- The search grid may or may not be visible by default. Click **Show/Hide** or **Advanced** in the Search Bar to toggle
- The records grid may or may not display default search results when the window is first opened. Click Search in the Search Bar to perform the search
- Some grids have default search criteria, which may affect initial results. Check the search terms and remove any if required

### SETTING SEARCH CRITERIA

- If necessary, open the search grid by clicking Show/Hide or Advanced in the Search Bar
- Default search terms are shown, as below 3 Sample Type.Sample type 1 Equal To  $\mathbf{2}$
- **1** refers to the field the search operation will refer to
- **2** refers to the search operator (begins with, equal to etc.)
- **3** is the filter value to apply
- By default, all individual search terms will be applied. Therefore if two filter values are supplied, both criteria must be met by any results shown
- Blank filter values mean the filter will not be applied. You cannot easily search for empty fields (you may have success with a 'does not contain' [a‐z] wildcard search)
- Search filters are not case‐sensitive

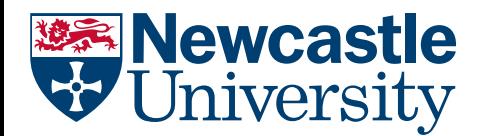

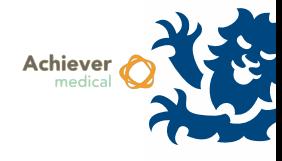

## ADDING CONDITIONS

Additional search conditions may be added. This is useful when fields do not appear in the default search grid.

 To search against fields not included in the default search grid, click the 'Add Condition' link at the bottom of the search grid.

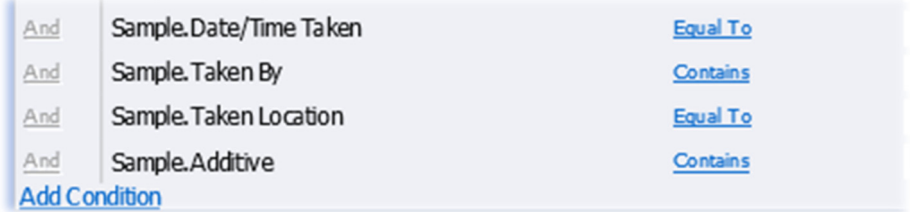

 In the Data Source picklist, select the underlying area to which the field to be searched belongs. Common areas here are Collection, Donor, Participant, Sample, Storage Location.

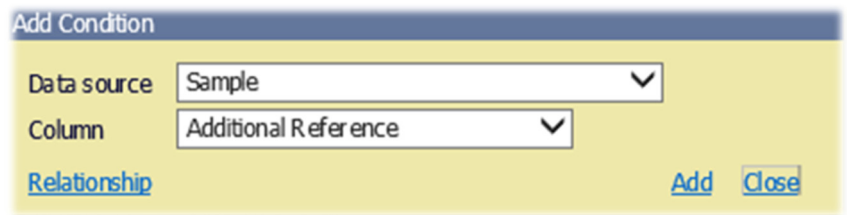

- In the Column picklist, select the field which is to be used in the search
- Click Add, and Close when there are no more fields to add

*NB Search terms, and changes to the search grid are not preserved in Achiever and cannot be altered on a per‐ user basis* 

### USING WILDCARDS

Wildcards can be used as part of the search filter, alongside the *contains* search operator. A few common scenarios follow:

% (per cent) represents 0 or more characters. For example performing a *contains* search for Anders%n could return matches Anderson, Andersson, Andersen and Anderssen. Note that the *contains* search implicitly wraps your search term with this wildcard to perform the search (ie *contains* search for 'NHS' is internally represented as '%NHS%')

\_ (underscore) represents a single character. For example performing a *contains* search for Anders\_n could return matches Anderson and Andersen

[] (square brackets) may represent a group or range of character match values. For example a search for Anders[oe]n could return matches Anderson and Andersen. Ranges are separated by a hyphen for example a *contains* search for A123[5‐9] may return matches A1235, A1236, A1237, A1238 and A1239.

Wildcards can be used together, for example using a search filter of A%/%/[a‐c] against a field representing a combination of donor and sample IDs may return matches A101/Blood/a, A101/Serum/a and A102/Blood/c.

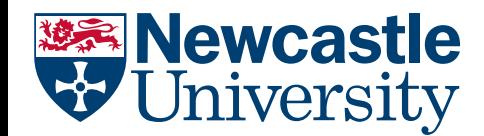

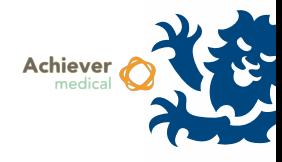

### SEARCH FOR MULTIPLE VALUES/BOUNDS

Certain search terms require multiple values to be entered. These are separated with a semi‐colon. For example a *between* search operation with a filter value of 1;5 will return matches between 1 and 5. An *is in* search operation with a filter value of Na EDTA; Na Heparin will return matches for Na EDTA and Na Heparin.

- Do not end your search comparator with a semi-colon, Achiever will treat this as an additional (blank) search term which returns all results
- You can also perform a contains search operation with multiple values, but be aware of the implicit % wildcard. A contains search operation with filter value of EDTA;Heparin could return matches for Na EDTA, K EDTA, Na Heparin and Lith Heparin